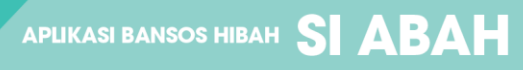

- 2. Jika anda sudah terdaftar langsung masukkan username dan password anda.
- 3. Jika belum terdaftar, klik Tombol Register untuk melakukan pendaftaran terlebih dahulu. Dan anda akan diarahkan ke halaman berikut :

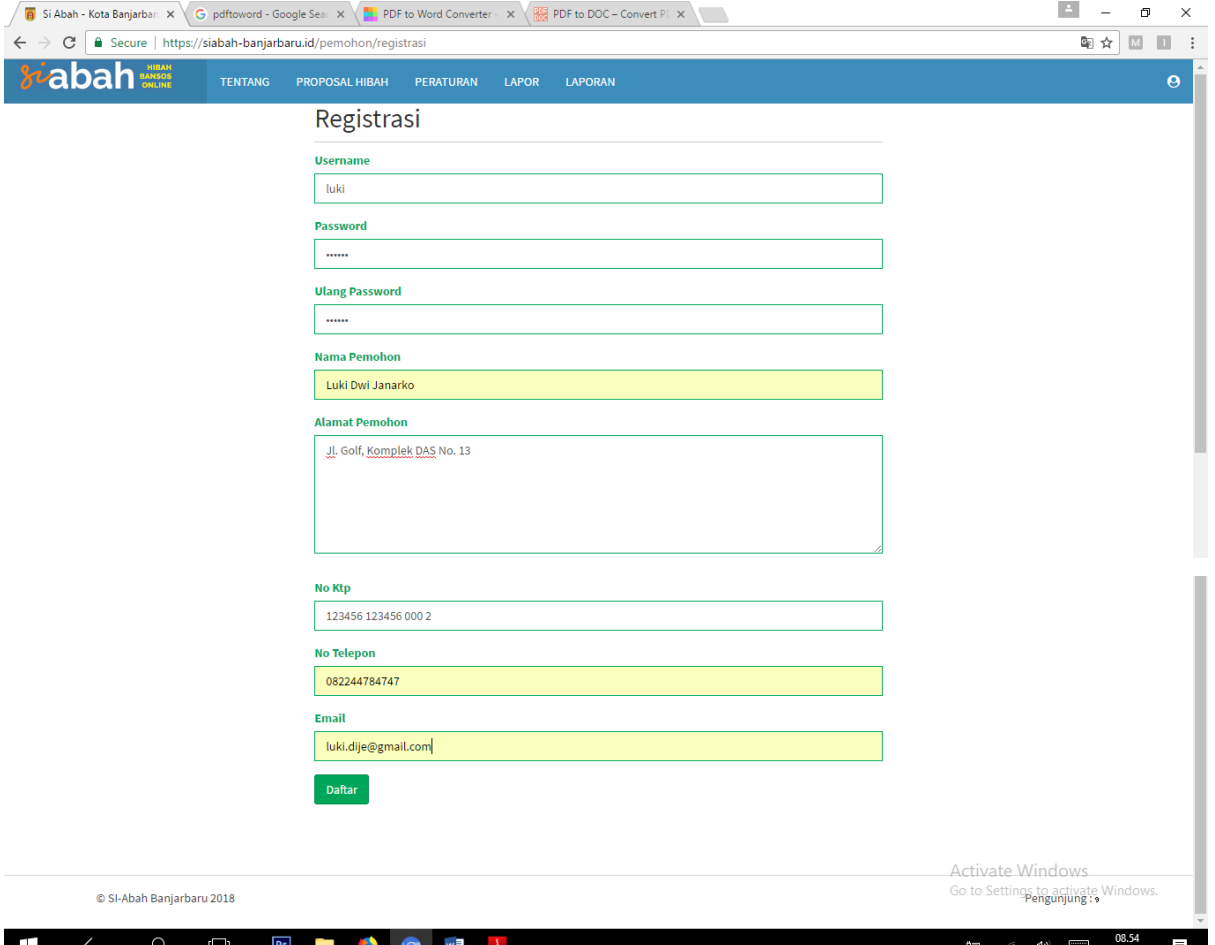

- 4. Isi seluruh form yang disediakan, Email akan sangat penting untuk diisi karena untuk aktivasi akun akan dilakukan melalui email dan pemberitahuan status proses proposal yang diajukan melalui email pemohon.
- 5. Klik Daftar jika semua form telah diisi. Jika berhasil maka tampilan yang anda dapatkan adalah sebagai berikut

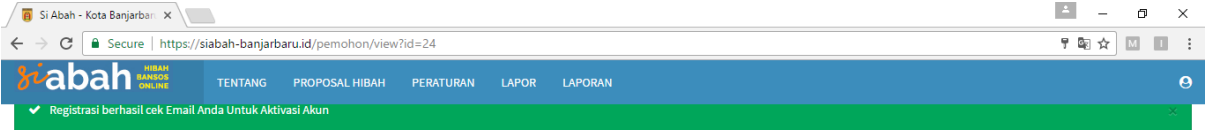

## Luki Dwi Janarko

**SI ABAH** 

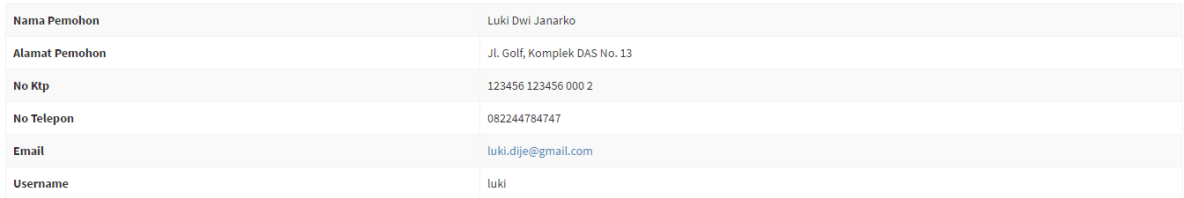